# **Cours 6 : Rédiger un paragraphe d'article d'information avec** *Google Documents*

### **Stratégie travaillée**

### **F. Je rédige mon article d'information en utilisant mon plan d'écriture.**

*N.B. Si l'enseignante juge que certains élèves ont davantage besoin de soutien pour travailler la stratégie à l'étude, un cours complémentaire est disponible à la fin du présent document. Il peut être fait avant ou après le cours 6 présenté à l'ensemble de la classe.*

### **Préparation du matériel**

### **Pour l'enseignante**

- Document vierge sur *Google Documents* (ou une copie du [document suivant](https://docs.google.com/document/d/16r5I8i5fNhL5DPg0QiUNvXcLp-B4q8WrXR_vgEpiGsc/edit?usp=sharing) qui montre ce à quoi peut ressembler le paragraphe au terme du modelage)
- [Plan fait sur](https://padlet.com/jessicagiannettirecherche/mon-plan-d-criture-deuxi-me-modelage-pour-les-mots-p-tillant-8hvc4v3wn2gej45r) *Padlet* au cours 5

#### **Pour les élèves**

- Plan d'écriture fait sur *Padlet* au cours précédent (sur *Padlet*, en format numérique, ou en format papier s'il a été imprimé)
- Document numérique sur *Google Documents* (les élèves créent chacun un nouveau document OU l'enseignante partage des liens qu'elle a créés elle-même pour chaque équipe d'élèves. (Il existe une fonction sur *Google Classroom* pour que l'enseignante crée tous les travaux des élèves avec un accès facile à chacun d'entre eux. Pour plus d'information, voir [ce](https://www.youtube.com/watch?v=Ju-_SNAjV6I)  [tutoriel\)](https://www.youtube.com/watch?v=Ju-_SNAjV6I)
- Tableaux d'ancrage pour réviser et améliorer l'article d'information (au besoin, si certains terminent leur rédaction plus rapidement)
- [Tutoriel pour se familiariser avec Google Documents](https://youtu.be/COW_7XP1fJ4) et tutoriel [pour partager un document](https://youtu.be/CDrk9T-UcnE)  avec *[Google Documents](https://youtu.be/CDrk9T-UcnE)*

Les élèves doivent avoir un compte *Google* pour accéder à *Google Documents*. Étant donné que la plupart des centres de services scolaires prévoient des comptes pour les élèves et les enseignants, ils ne devraient pas avoir besoin de se créer un compte avant le cours. Dans le cas contraire, ils doivent se créer un compte pour accéder à *Google Documents*.

*Dans le cours 6, les élèves rédigeront un paragraphe d'article d'information. Il est à noter que l'enseignante devra leur fournir de la rétroaction sur ce dernier avant le cours 9 par rapport aux phrases variées et à l'interpellation du lecteur sur Google Documents (environ 3 à 5 commentaires par texte, dont au moins un commentaire positif et une suggestion faite dans le texte en mode suggestion). Ces commentaires peuvent être écrits ou oraux (avec une extension Chrome comme [Mote](https://chrome.google.com/webstore/detail/mote-voice-notes-feedback/ajphlblkfpppdpkgokiejbjfohfohhmk) ou [Talk and comment](https://chrome.google.com/webstore/detail/talk-and-comment-voice-no/djnhkfljnimcpelfndpcjcgngmefaobl) ou une autre extension ou application permettant de faire des commentaires audio dans Google Documents). Au besoin, l'enseignante peut se référer au cours 9 pour mieux comprendre le type de commentaires à émettre sur les paragraphes des élèves.*

### **1. Amorce**

Dans la séance d'aujourd'hui, les élèves rédigeront un paragraphe à partir du plan qu'ils ont élaboré dans le cours précédent.

L'enseignante peut leur rappeler qu'il est difficile, lors de la rédaction, de penser à la fois aux idées à mettre dans le paragraphe et à la façon de le rendre intéressant. C'est la raison pour laquelle ils utiliseront des tableaux d'ancrage pour réviser et améliorer leur texte après avoir écrit le premier jet d'écriture.

Cette spécification peut aider certains élèves qui ont le *syndrome de la page blanche*. Il est possible de les rassurer en leur mentionnant que ce n'est pas grave s'ils n'écrivent pas la plus belle phrase ou le plus beau paragraphe du premier coup : ils auront l'occasion de retravailler leur paragraphe dans un deuxième temps comme les grands auteurs et autres spécialistes en écriture le font aussi!

## **2. Présentation de la stratégie**

L'enseignante présente la stratégie aux élèves.

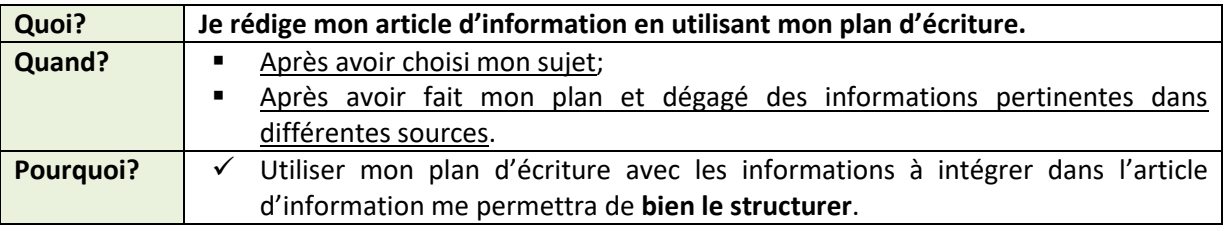

# **3. Modelage (rédiger un paragraphe à partir du plan et des notes de**

## **recherche)**

Pour ce modelage, l'enseignante s'appuie à la fois sur le plan fait sur *Padlet* lors du cours 5 et d'un nouveau document créé sur *Google Documents*. Elle peut aussi utiliser le document qui montre ce à quoi son paragraphe pourrait ressembler au terme du modelage (voir préparation du matériel).

**J'ouvre** *Google Documents* **et je crée un nouveau document.** Je peux le nommer : « Les hippocampes » pour le moment, étant donné qu'il s'agit du sujet de mon article d'information.

Dans le plan que j'ai préparé au dernier cours, j'ai noté mon sujet, deux aspects et des sous-aspects à partir des informations trouvées lors de ma recherche d'information.

**Pour rédiger le premier paragraphe de mon article d'information, je vais rouvrir mon plan et aller relire l'aspect et les sous-aspects que je m'étais notés.** Je vais également relire les mots qui peuvent reprendre mon sujet.

[L'enseignante projette le plan *Padlet* qu'elle a présenté au cours précédent (voir présentation du matériel).]

**Pour les avoir bien en tête lors de l'écriture, je vais réécrire l'aspect et les deux sous-aspects dont je veux traiter dans mon paragraphe.** Je pourrai supprimer cela une fois mon paragraphe écrit.

J'écris donc « Description » qui est mon premier aspect, puis « famille des hippocampes (poisson + caract. et syngnathidé + caract. » et « description des hippocampes (comparaisons + taille) » qui sont mes sous-aspects.

#### **Je peux maintenant rédiger mes phrases.**

D'abord, j'avais déjà prévu des **intertitres** possibles lors de ma planification. Je vais choisir parmi les trois que je m'étais notés : « Description de l'hippocampe », « À quoi ressemble les hippocampes ? » et « Reconnaitre un hippocampe à tout coup ! ». Je vais choisir cette dernière suggestion. Je la réécris donc comme intertitre : « Reconnaitre un hippocampe à tout coup ! »

Je vais maintenant rédiger le texte du paragraphe en regardant ma planification et les informations que j'ai recueillies. Je vais également essayer de penser aux moyens de captiver mon lecteur, comme utiliser des phrases exclamatives ou interrogatives et utiliser l'interpellation.

Je vais commencer par parler de la famille des hippocampes : c'est mon premier sous-aspect. Je retourne voir l'information concernant la catégorisation des hippocampes contenue dans le tableau de ma source « Larousse ».

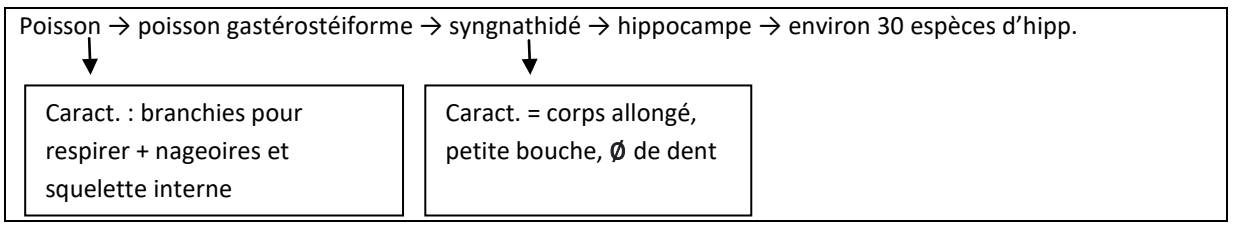

Je rédige en me référant à ces informations : « Savais-tu que l'hippocampe est une sorte de poisson ? Comme eux, il possède des branchies pour respirer et des nageoires.»

J'ai décidé de ne pas prendre toutes les informations que je m'étais notées. Je trouve que le plus important par rapport aux poissons, c'est les branchies et les nageoires. Je n'ai pas parlé du squelette interne, ça me parait moins important.

Je poursuis en écrivant une deuxième phrase : « Plus précisément, l'hippocampe fait partie de la famille des syngnathidés, c'est-à-dire qu'il a un corps allongé et une petite bouche sans dent. »

Encore une fois, j'ai fait des choix : j'ai choisi de ne pas parler du poisson gastérostéiforme : je trouve qu'il s'agit d'une information très précise. J'ai plutôt décidé de me concentrer sur la famille des syngnathidés et ses caractéristiques.

Maintenant que j'ai écrit deux phrases concernant la famille des hippocampes, je vais en rédiger concernant ses caractéristiques physiques : c'est mon deuxième sous-aspect. Je retourne voir les informations contenues dans mes notes de recherche sur la description de l'hippocampe.

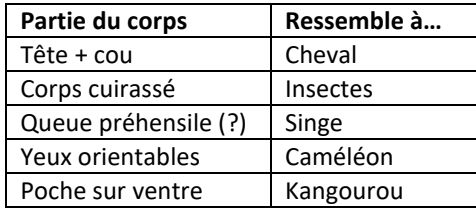

Encore une fois, je ne vais pas prendre toutes les informations, je vais choisir celles qui m'inspirent le plus pendant ma rédaction.

Je rédige des phrases à partir de ces informations : « Il ressemble drôlement à un cheval avec sa tête et son cou: c'est sans doute pour cette raison qu'il est surnommé le cheval de mer. Il a aussi des yeux orientables et la capacité de changer de couleur, comme le caméléon. »

J'ai choisi de ne pas parler du fait qu'il a une poche sur le ventre comme le kangourou, car je sais que le deuxième aspect sur lequel je veux travailler, c'est la reproduction, et je pense que je pourrai l'indiquer à ce moment-là.

J'ai aussi ajouté une information qui me paraissait intéressante : le fait qu'il peut changer de couleur pour se camoufler comme un caméléon ! J'ai décidé de ne pas écrire toutes les comparaisons que je m'étais notées. J'ai choisi les deux comparaisons que j'ai trouvé les plus intéressantes, parce que je pense que ça captivera mon lecteur !

Finalement, j'avais prévu parler de la taille de l'hippocampe. Pendant ma recherche, j'avais noté qu'il mesurait entre 7 et 15 centimètres.

Je vais maintenant essayer de faire une phrase avec cette information : « Il mesure entre 7 et 15 centimètres. »

Je ne suis pas tout à fait satisfaite de ma phrase, mais ce n'est pas grave : je sais que j'aurai l'occasion de relire mon paragraphe et de le retravailler pour le rendre meilleur.

Voici ce à quoi ressemble le paragraphe au terme du modelage :

#### **Les hippocampes**

Description

- Famille des hippocampes (poisson + caract. et syngnathidé + caract.)
- Description physique des hippocampes (comparaisons + taille)

#### **Reconnaitre un hippocampe à tout coup !**

Savais-tu que l'hippocampe est une sorte de poisson ? Comme eux, il possède des branchies pour respirer et des nageoires. Plus précisément, l'hippocampe fait partie de la famille des syngnathidés, c'est-à-dire qu'il a un corps allongé et une petite bouche sans dent. Il ressemble drôlement à un cheval avec sa tête et son cou: c'est sans doute pour cette raison qu'il est surnommé le cheval de mer. Il a aussi des yeux orientables et la capacité de changer de couleur, comme le caméléon. Il mesure entre 7 et 15 centimètres.

### **4. Pratique autonome**

L'enseignante invite les élèves à utiliser leur plan sur *Padlet* (qui contient les aspects, les sousaspects et les notes de recherche) pour commencer à écrire leur paragraphe sur *Google Documents*. Les élèves, initialement placés en équipe de deux, peuvent chacun travailler sur un aspect séparément ou travailler ensemble à la rédaction des deux paragraphes.

L'enseignante peut les aider en cours de travail en les questionnant :

- Quelles informations as-tu choisi d'inclure dans ton paragraphe ? As-tu repéré des informations qui se répètent dans les notes de recherche présentes dans ton plan ? Y a-t-il des informations qui pourraient être regroupées ?

- Comment as-tu choisi d'organiser ton paragraphe ? Quelle idée as-tu décidé de mettre en premier ? Et en deuxième ?
- Est-ce que tu utilises ton plan pour écrire ton paragraphe?

Ceux qui ont le temps de terminer leur rédaction avant la fin de la période peuvent consulter la grille de vérification pour réviser et améliorer leur paragraphe.

Lorsqu'ils ont terminé l'écriture de leur paragraphe, les élèves partagent leur document avec deux élèves réviseurs avec lesquels ils seront jumelés pour la rétroaction par les pairs lors du cours  $10^1$ . Pour ce faire, ils peuvent visionner le tutoriel « Partager un document avec *Google Documents* » (voir présentation du matériel).

## **5. Synthèse de la stratégie**

1

À la fin de la séance, l'enseignante pose aux élèves les questions suivantes :

- Comment avez-vous trouvé l'écriture à l'aide du plan et de vos notes de recherche ? Les avez-vous utilisés ? Est-ce que ces outils vous ont aidés dans votre rédaction ?
- Est-ce que vous avez suivi votre plan initial? Est-ce que certains ont décidé de changer certains éléments qu'ils avaient prévus dans leur plan?
	- o Il peut être intéressant de spécifier aux élèves qu'un plan est un outil d'écriture pour les aider dans la rédaction, mais qu'ils peuvent décider d'en déroger en cours d'écriture, s'ils trouvent de nouvelles idées auxquelles ils n'avaient pas pensé lors de leur première planification. Certains élèves peuvent avoir de nouvelles idées en rédigeant qui sont plus intéressantes que celles planifiées; ils ne doivent donc pas s'empêcher de les intégrer à leur texte parce qu'elles ne figurent pas dans leur plan.

<sup>&</sup>lt;sup>1</sup> L'enseignante peut jumeler une équipe déjà existante avec les deux élèves d'une autre équipe. Le partage des documents peut se faire à la fin du cours 6 ou un peu plus tard, avant le cours 10.

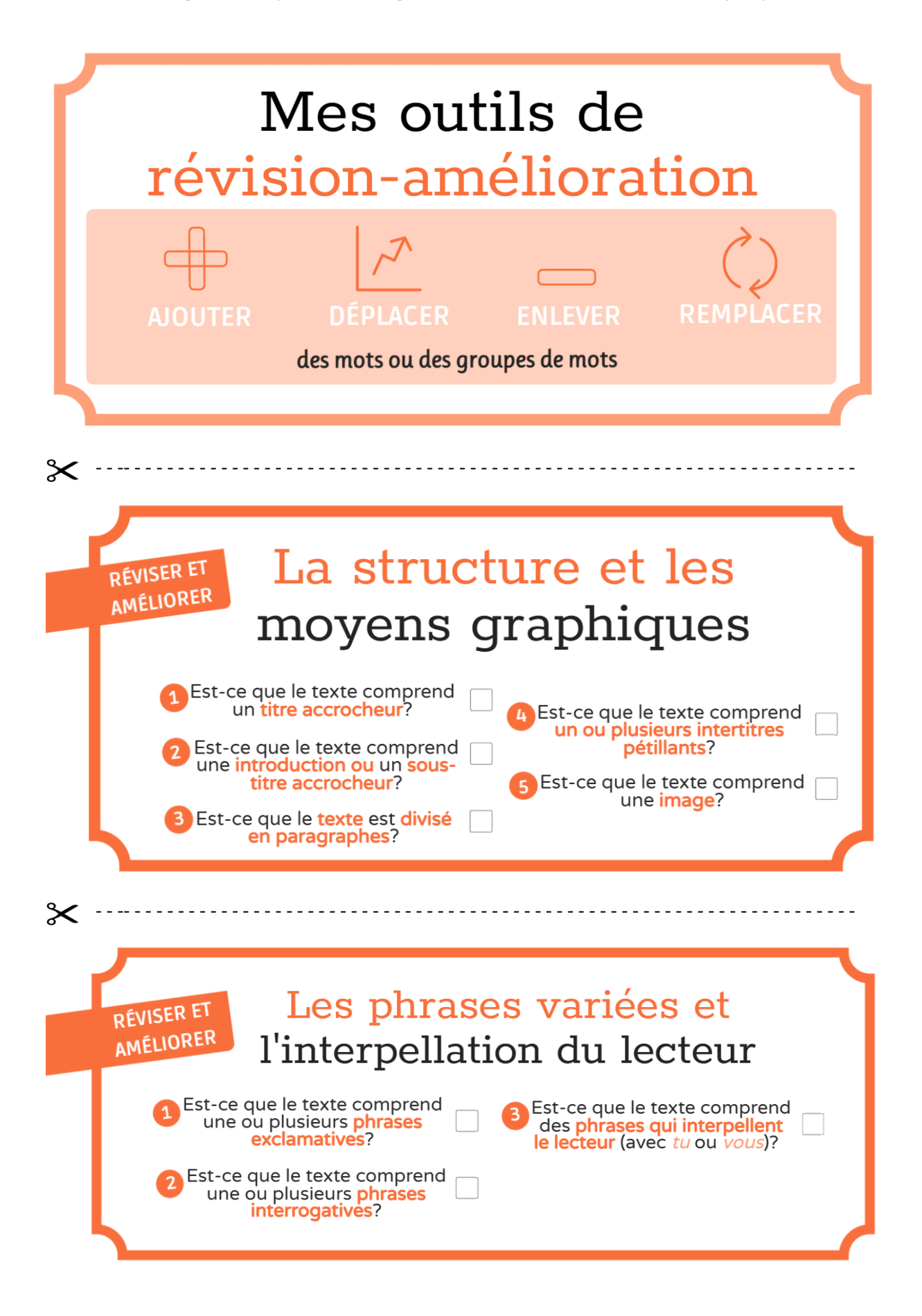

Tableaux d'ancrage de la séquence d'enseignement sur l'article d'information, 3<sup>e</sup> cycle primaire

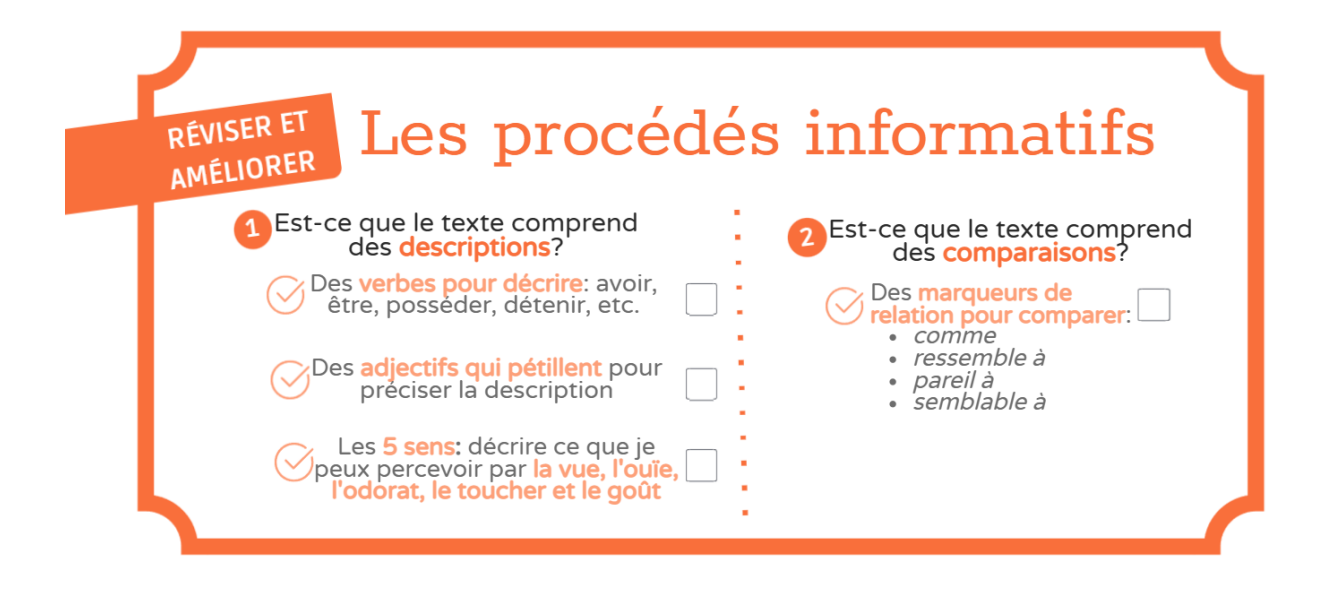

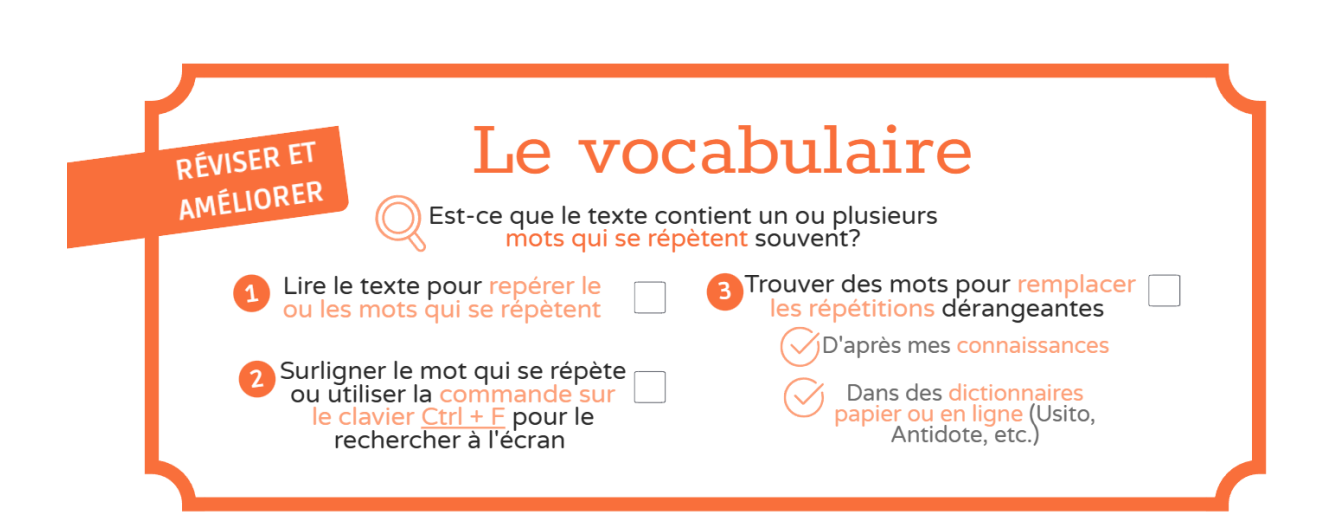

⊱⊱

- - -- - - - - - - - - - - - - - - - - - - - - - - - - - - - - - - - - - - - - - - - - - - - - - - - - - - - - - - - - - - - - - - - - - - -

# **Rédiger un paragraphe d'article d'information, le réviser et l'améliorer**

1. Les pages suivantes présentent un plan créé sur *Padlet*. Tu dois choisir un des deux aspects proposés (la description ou la reproduction) et rédiger un paragraphe qui pourrait faire partie d'un article d'information sur l'hippocampe.

2. Une fois le paragraphe rédigé, utilise la grille de vérification pour le réviser et l'améliorer.

- **Je vérifie si mon article d'information comporte les éléments nommés ;**
- **Je coche les éléments présents dans mon texte ;**
- **Si l'élément nommé n'est pas présent, j'apporte des améliorations**  (ajouter, enlever, remplacer ou déplacer des mots ou des phrases)

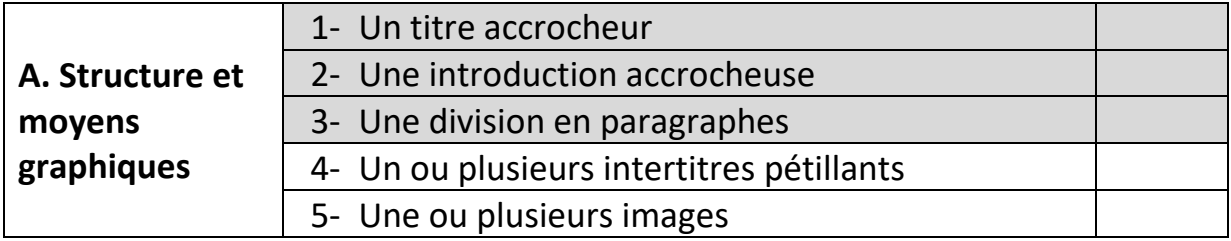

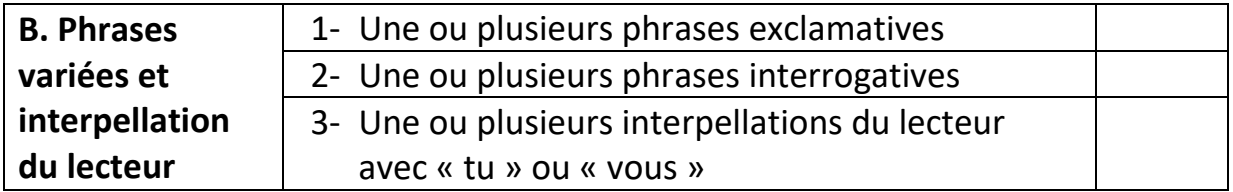

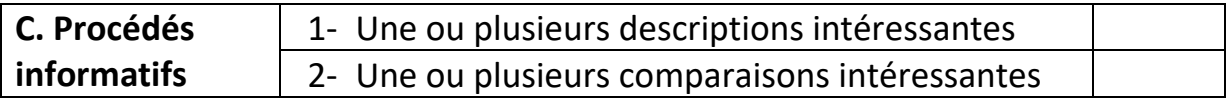

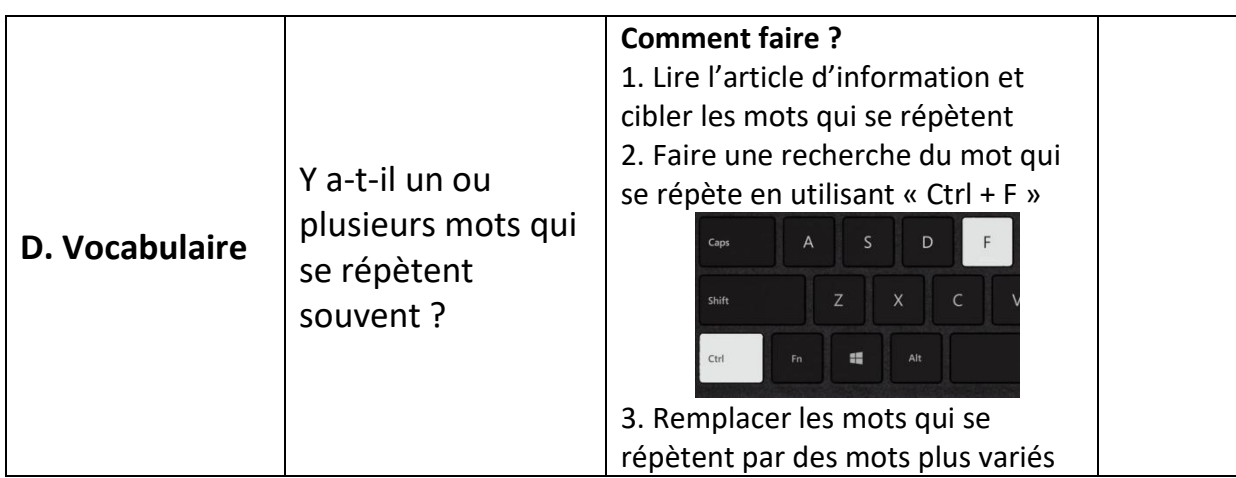

#### :Padleh

jessicagiannettirecherche • moins d'une minute

Activité complémentaire: Rédiger un paragraphe à partir du plan  $\vee$ (choix 1)

Choisissez un des deux aspects proposés et rédigez un paragraphe d'article d'information sur l'hippocampe : la description ou la reproduction.

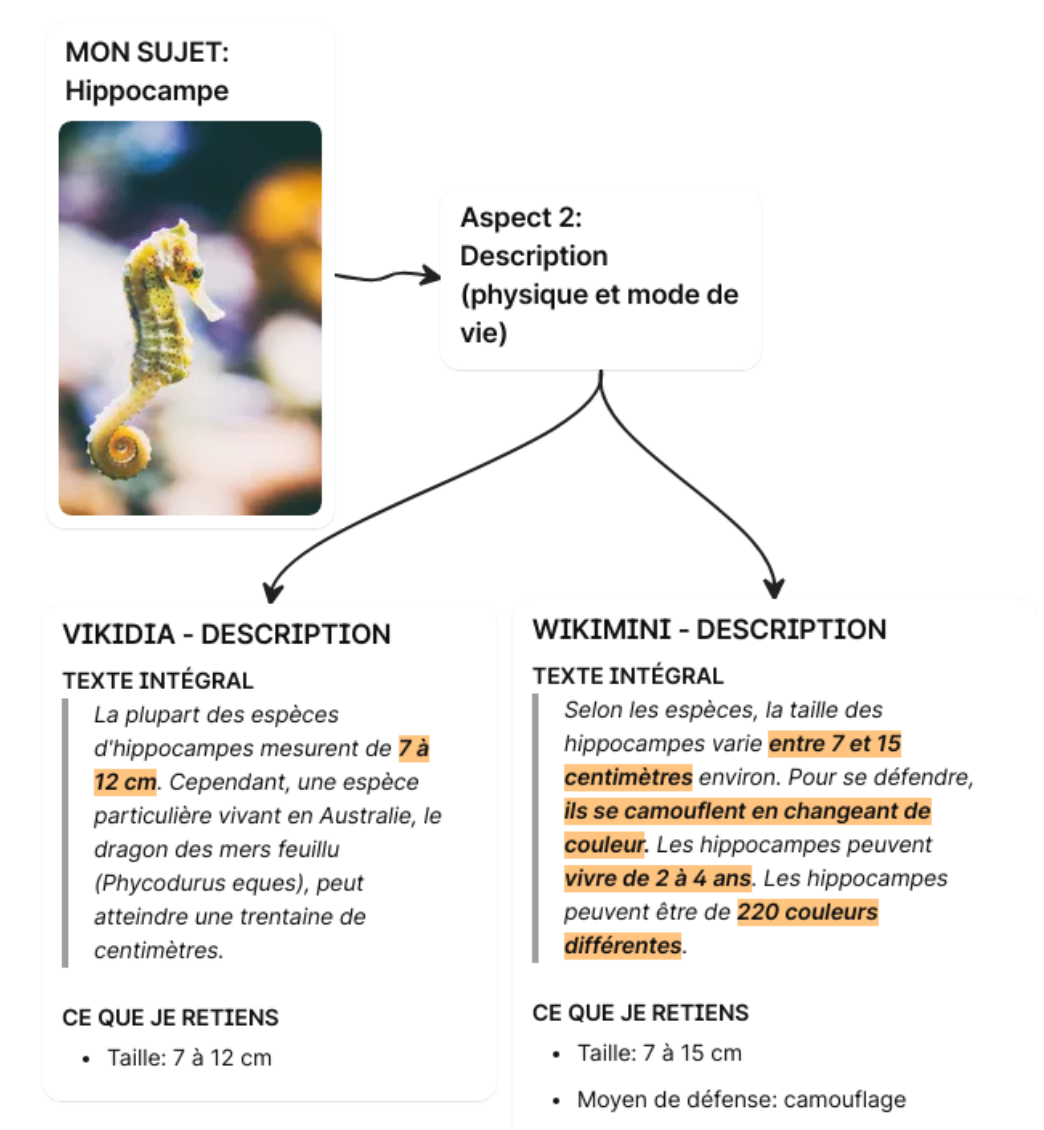

- · Durée de vie: 2 à 4 ans
- · 220 couleurs différentes

:Padlel

jessicagiannettirecherche · moins d'une minute

### Activité complémentaire: Rédiger un paragraphe à partir du plan (choix 2)  $\sim$

Choisissez un des deux aspects proposés et rédigez un paragraphe d'article d'information sur l'hippocampe : la description ou la reproduction.

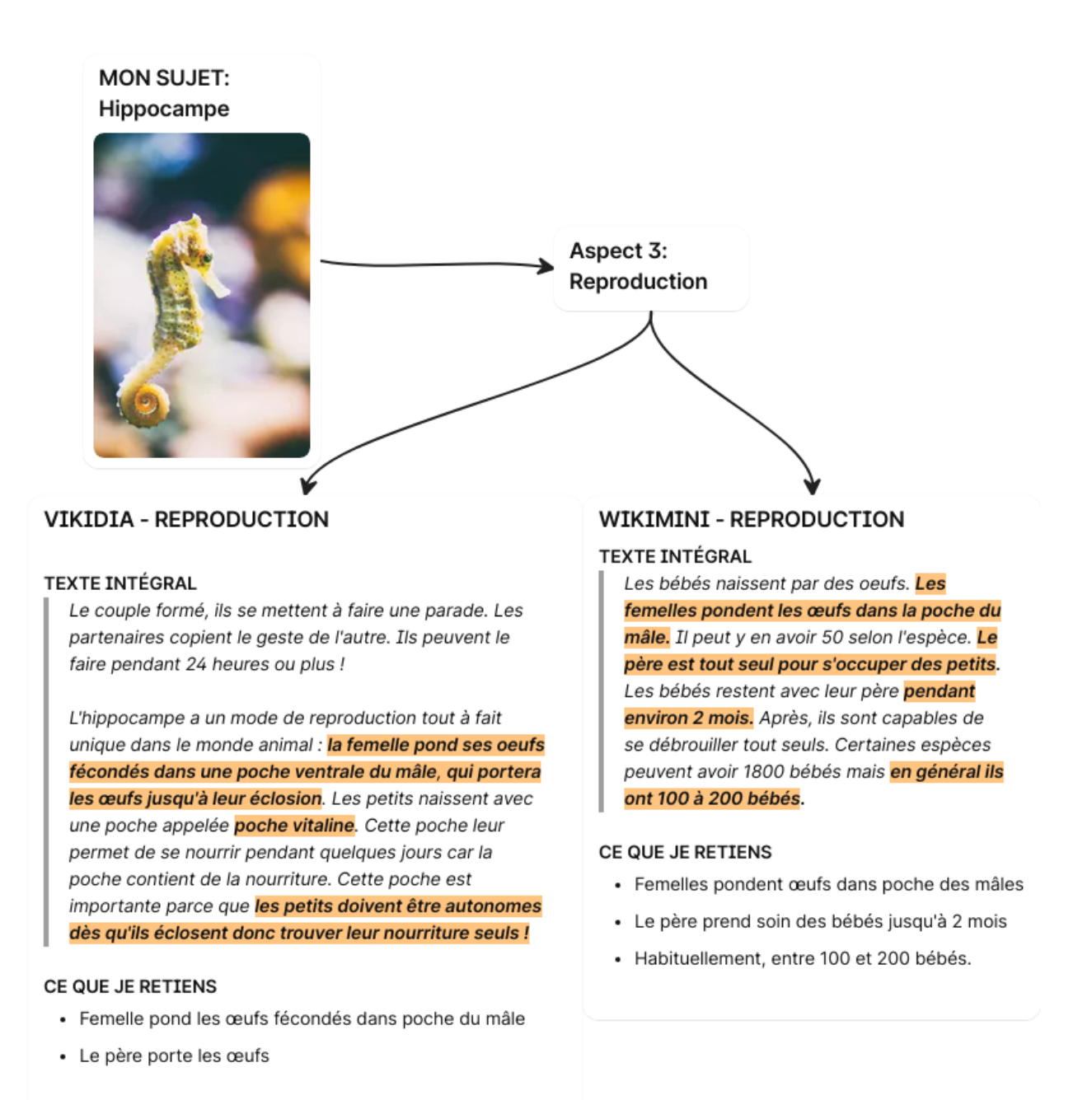